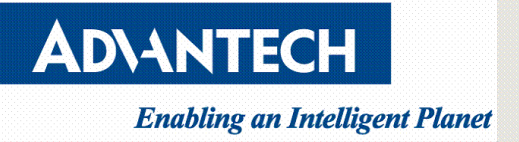

# **How to install CentOS 6.9 in UEFI mode by console redirection**

V1.1

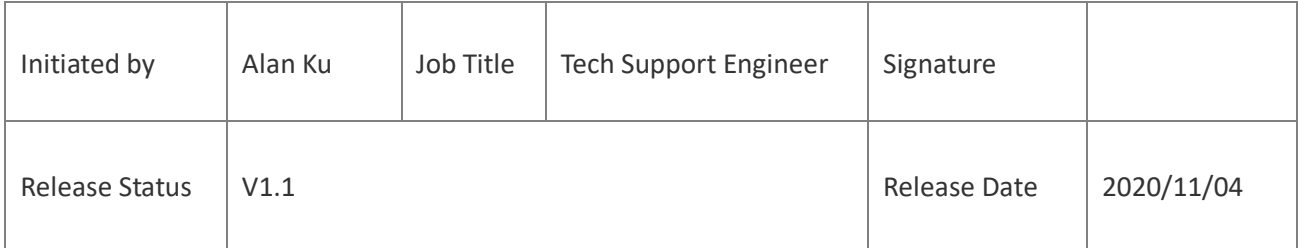

**Drawings and specifications herein are property of Advantech and shall not be reproduced or copied or used without prior written permission.**

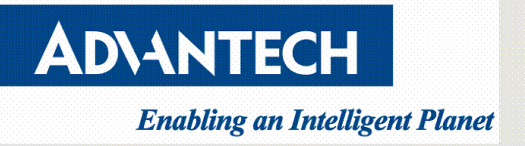

#### <span id="page-1-0"></span>**Version**

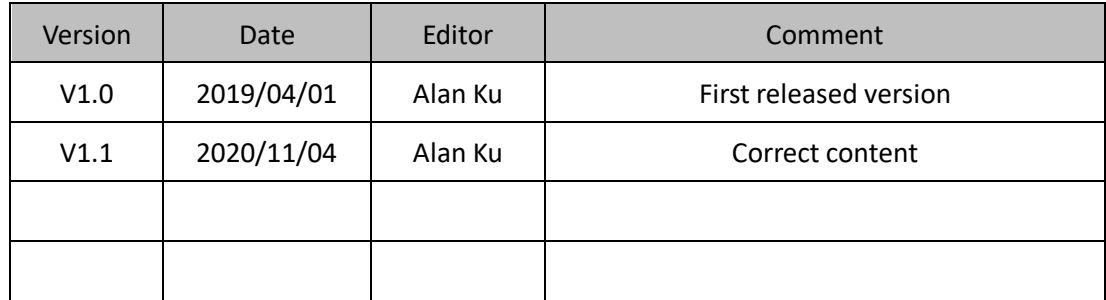

**Drawings and specifications herein are property of Advantech and shall not be reproduced or copied or used without prior written permission.**

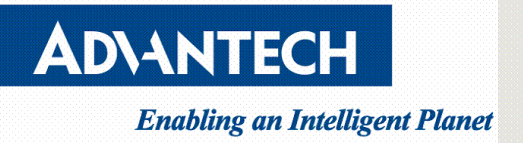

## **Contents**

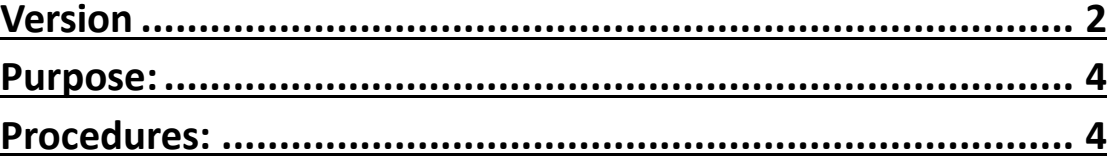

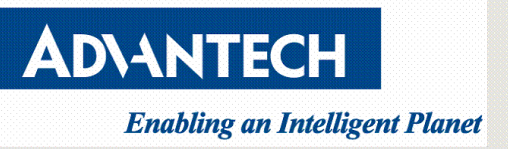

## <span id="page-3-0"></span>**Purpose:**

Guide users how to restore OS .iso file to USB drive and select UEFI mode to install.

## <span id="page-3-1"></span>**Procedures:**

1. Download CentOS .iso file from web official release.

<http://vault.centos.org/>

2. Restore .iso file to USB drive. (in this document, "rufus" is a  $3<sup>rd</sup>$  party tool used to restore .iso file, just for reference)

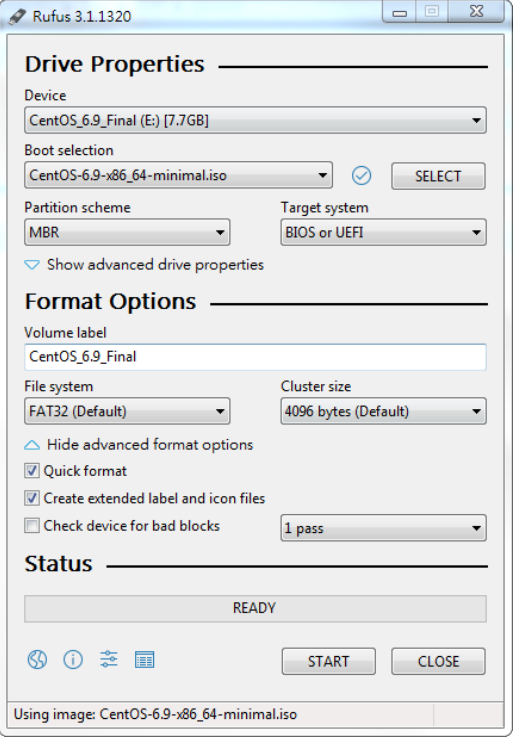

3. Edit "BOOTX64.conf" under "E:\EFI\BOOT" in USB drive.

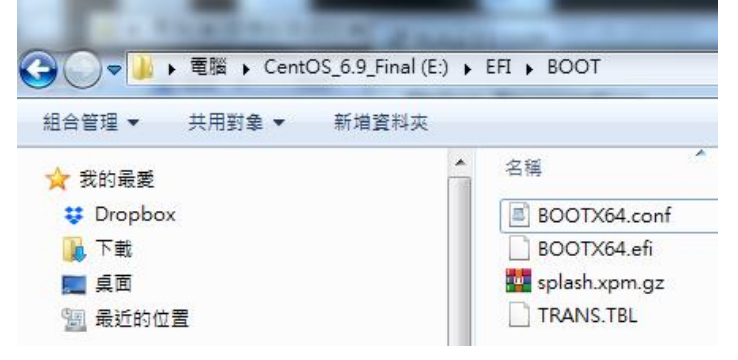

Add "console=tty0 console=ttyS0,115200n8" after vmlinuz.

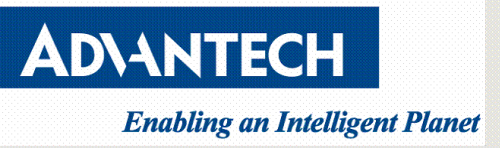

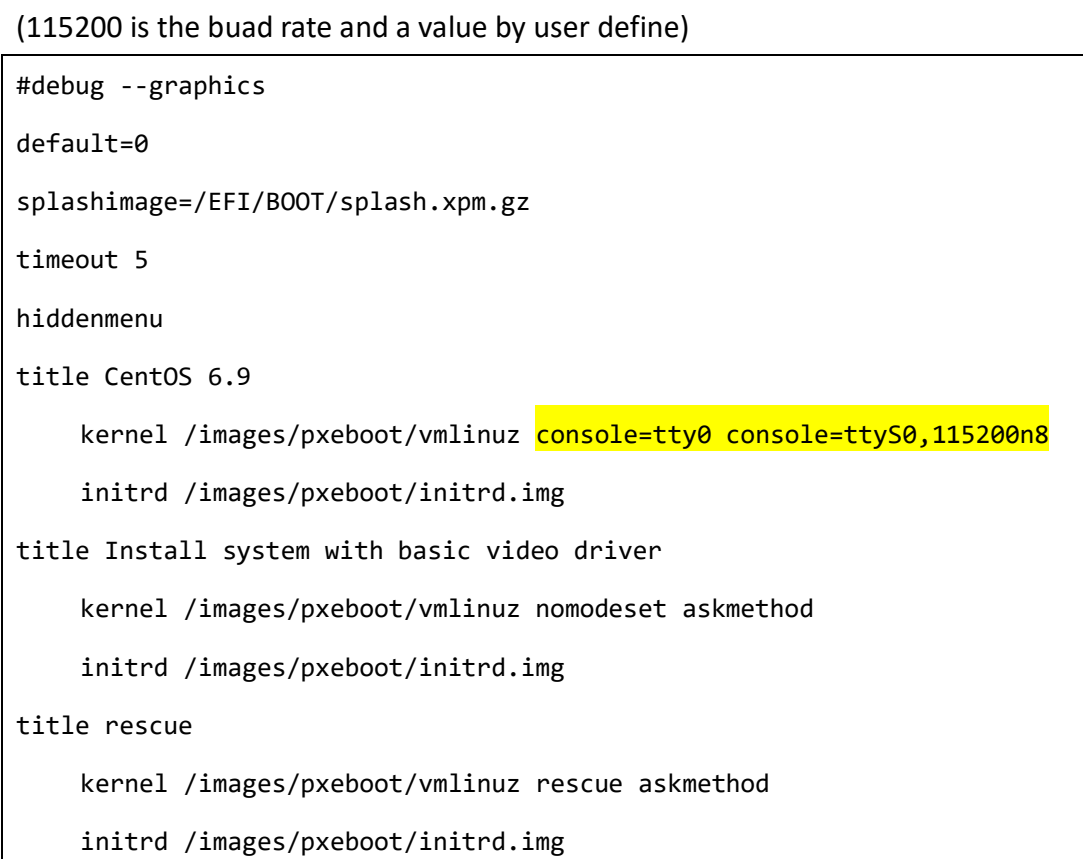

4. Insert USB drive on x86 platform and enable BIOS console redirection.

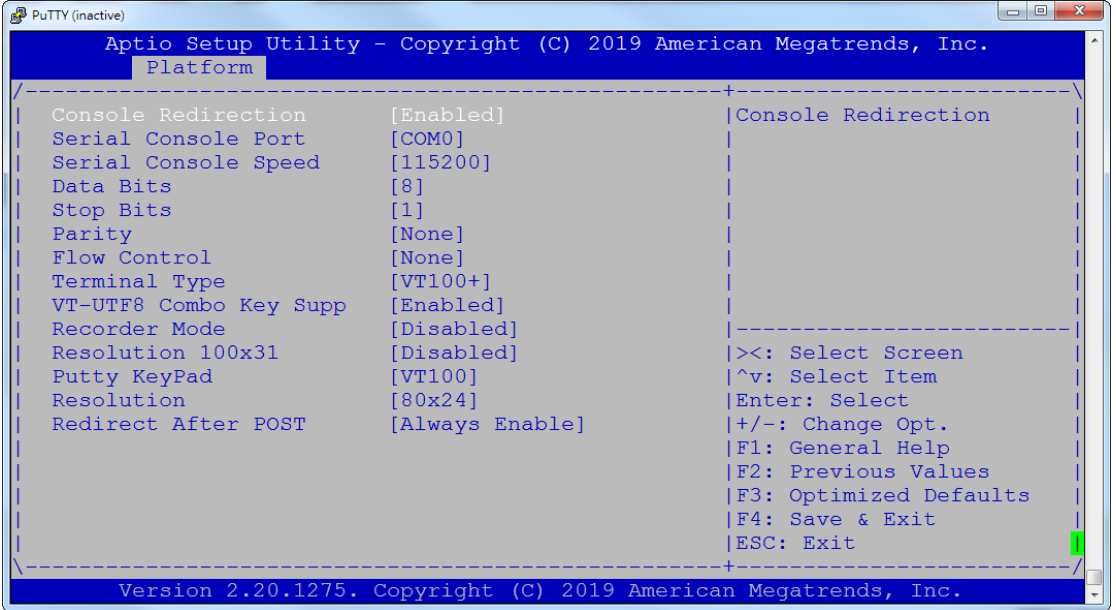

5. Set Video to UEFI/do not launch in BIOS "CSM parameters" setting.

**Drawings and specifications herein are property of Advantech and shall not be reproduced or copied or used without prior written permission.**

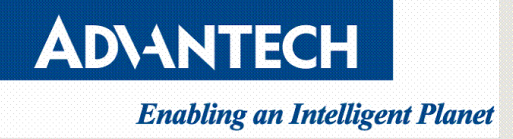

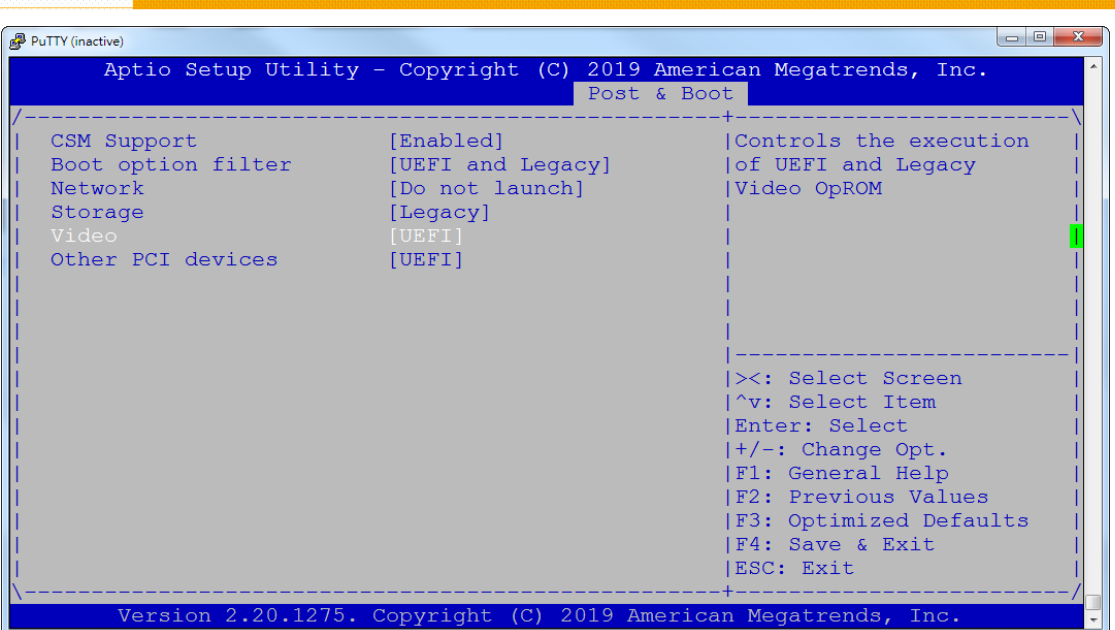

6. Set USB drive UEFI partition on first boot priority, then save changes and reset.

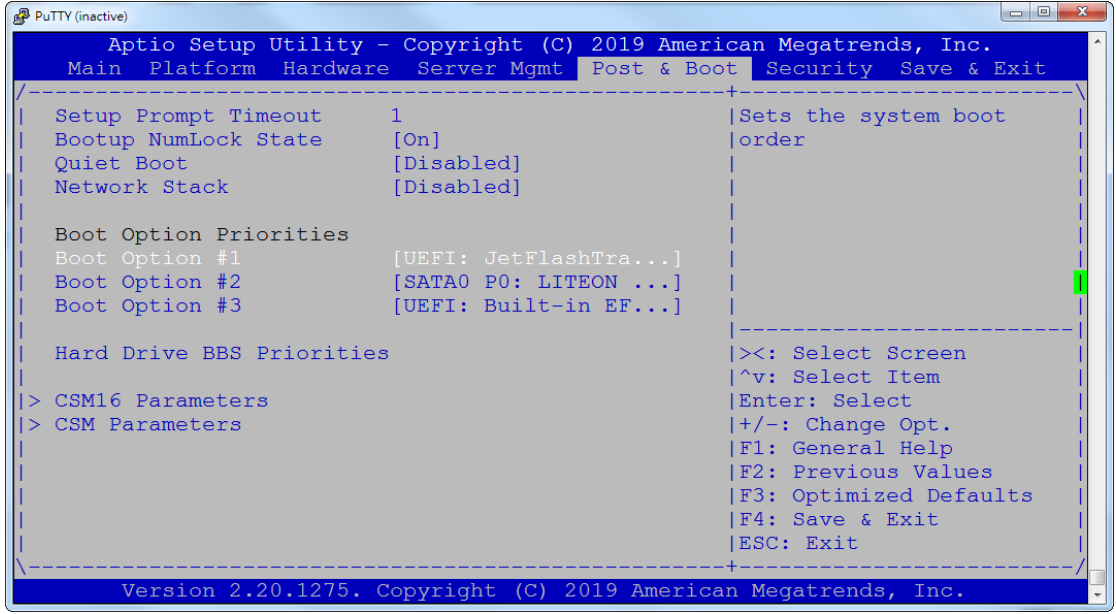

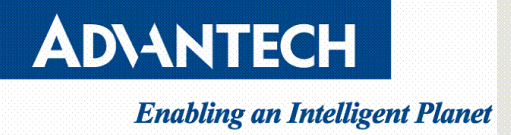

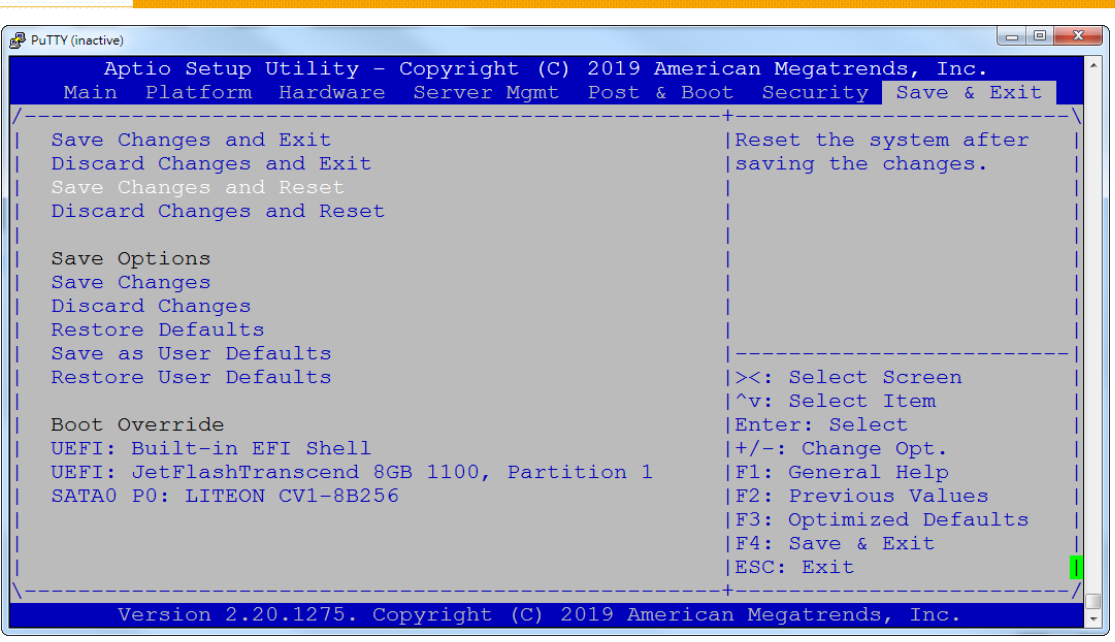

7. After system reboot, installation pages would redirect to console for further steps, example as following.

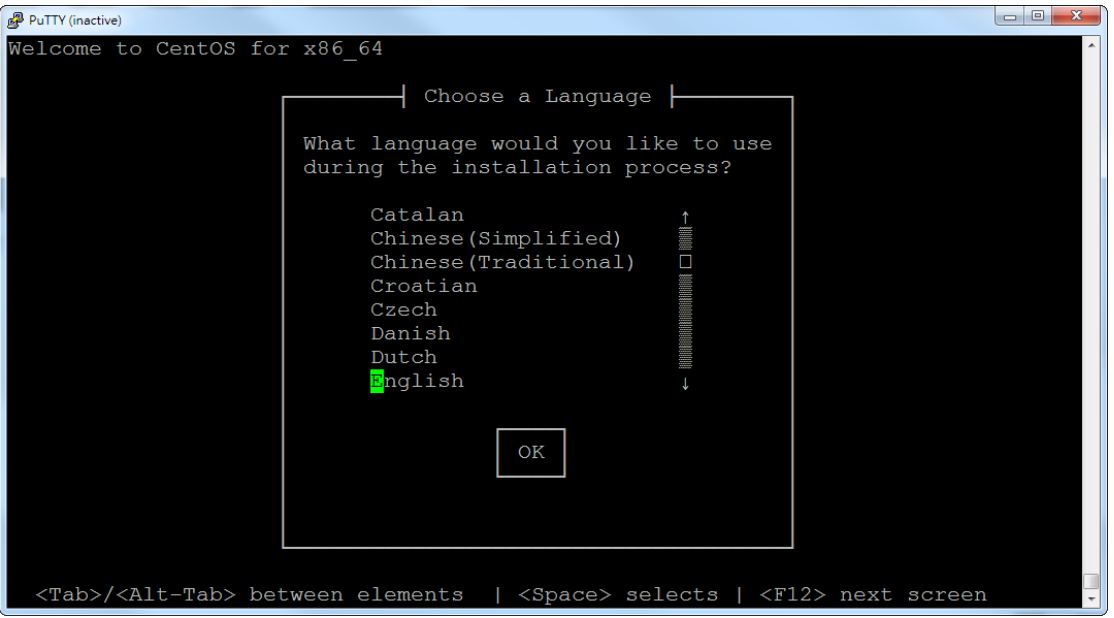